## **APLIKASI** *TRY OUT* **TOEFL** *ONLINE* **PADA LEMBAGA BAHASA DAN PENDIDIKAN PROFESIONAL (LBPP) LIA PALEMBANG BERBASIS**  *WEBSITE*

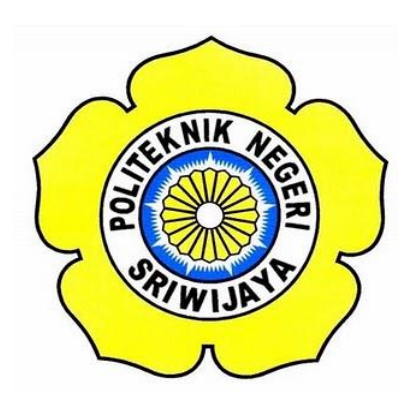

**laporan akhir ini disusun sebagai salah satu syarat menyelesaikan pendidikan Diploma III jurusan manajemen informatika DIII**

**Disusun Oleh:**

**Muhammad Agung Pratama 061730800591**

**POLITEKNIK NEGERI SRIWIJAYA PALEMBANG 2020**

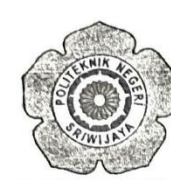

#### KEMENTERIAN PENDIDIKAN DAN KEBUDAYAAN POLITEKNIK NEGERI SRIWIJAYA Jalan Srijaya Negara, Palembang 30139 Telepon: 0711-353414 Faksimili: 0711-355918

Website: http://www.polsri.ac.id E-mail: info@polsri.ac.id

### **LEMBAR PENGESAHAN LAPORAN AKHIR**

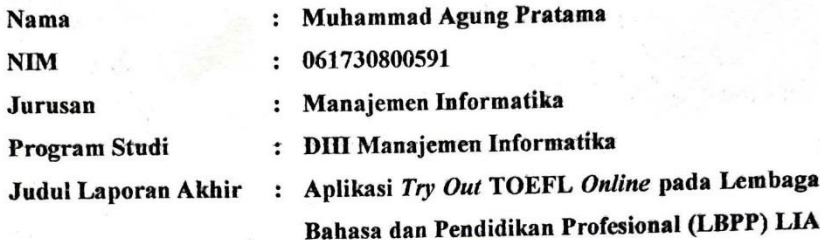

Telah diujikan pada Ujian Laporan Akhir, tanggal 14 September 2020 Dihadapan Tim Penguji Jurusan Manajemen Informatika

Palembang berbasis Website.

Politeknik Negeri Sriwijaya

September 2020 Palembang,

**Tim Pembimbing:** 

Pembimbing I,

Tr. Zulkarnaini, M.T. NIP. 196209181992031001

Pembimbing II,

Muhammad Aris Ganiardi, S.Si., M.T NIP. 198101142012121001

Mengetahui, Ketua Jurusan Manajemen Informatika

Pr. Indri Ariyanti, S.E., M.Si. NIP.197306032008012008

## *MOTTO DAN PERSEMBAHAN*

*"Teman sejati adalah ia yang meraih tangan anda dan menyentuh hati anda". (Heather Pryor)*

*"Tiada doa yg lebih indah selain doa agar Laporan Akhir ini cepat selesai".* 

*"Saya datang, saya bimbingan, saya ujian, saya revisi dan saya menang".*

*"Jangan terlalu ambil hati dengan ucapan seseorang, kadang manusia punya mulut tapi belum tentu punya pikiran". (Albert Einsten)*

 *Saya persembahkan untuk :*

- *1. Kedua Orang Tua*
- *2. Diri Sendiri*
- *3. Keluarga Besar LBPP LIA Palembang*
- *4. Almamater Kebanggaan*
- *5. Jurusan Manajemen Informatika*
- *6. Teman-Teman Seperjuangan Khususnya yang sering hadir di kost*
- *7. Teman-teman Kos Seperjuangan*
- *8. Untuk orang masa kini dan masa depan*

#### **KATA PENGANTAR**

بسكوللذاتيجن التج

Assalamualaikum Warrohamtullahi Wabarokatuh

Alhamdulillah puji syukur penulis panjatkan kepada Tuhan Yang Maha Esa Allah SWT yang telah melimpahkan rahmat, taufik serta hidayah-Nya sehingga dapat menyelesaikan Laporan Akhir yang berjudul **"Aplikasi** *Try Out* **TOEFL** *Online* **pada Lembaga Bahasa dan Pendidikan Profesional (LBPP) LIA Palembang berbasis**  *Website***"** ini dengan tepat waktu.

Adapun dalam penyusunan laporan ini yang dilakukan pada Lembaga Bahasa dan Pendidikan Profesional (LBPP) LIA Palembang yang dilaksanakan selama 3 bulan. Dimana saat ini kondisi sedang pandemi Covid-19, berkat semua pihak yang telah mendukung akhirnya laporan akhir ini dapat diselesaikan.

Tujuan dari penyusunan Laporan akhir ini adalah sebagai salah satu syarat kelulusan pada Jurusan Manajemen Informatika Politeknik Negeri Sriwijaya. Dalam kesempatan ini juga, penulis mengucapkan terimakasih yang sebesar-besarnya kepada semua pihak yang telah mendukung dan membantu dalam penyusunan laporan kerja praktek ini khususnya kepada:

- 1. Bapak Dr. Ing. Ahmad Taqwa, M.T. selaku Direktur Politeknik Negeri Sriwijaya Palembang .
- 2. Bapak Carlos RS, S.T., M.T. selaku Pembantu Direktur I Politeknik Negeri Sriwijaya Palembang.
- 3. Ibu Nelly Masnila, S.E., M.Si., A.k selaku Pembantu Direktur II Politeknik Negeri Sriwijaya Palembang.
- 4. Bapak Ahmad Zamhari, S.T., M.T. selaku Pembantu Direktur III Politeknik Negeri Sriwijaya Palembang.
- 5. Bapak Drs. Zakaria, M.Pd. selaku Pembantu Direktur IV Politeknik Negeri Sriwijaya Palembang.
- 6. Ibu Dr. Indri Ariyanti, SE., MSi selaku Ketua Jurusan Manajemen Informatika Politeknik Negeri Sriwijaya Palembang.
- 7. Bapak Meivi Kusnandar, S.Kom., M.Kom. selaku Sekretaris Jurusan Manajemen Informatika Politeknik Negeri Sriwijaya Palembang.
- 8. Bapak Ir. Zulkarnaini, M.T. selaku Dosen Pembimbing 1 Laporan Akhir di Manajemen Informatika Politeknik Negeri Sriwijaya yang telah memberikan bimbingan, bantuan dan arahan kepada kami dalam penyusunan Laporan Akhir.
- 9. Bapak Muhammad Aris Ganiardi, S.Si.,M.T. selaku Dosen Pembimbing 2 Laporan AKhir di Manajemen Informatika Politeknik Negeri Sriwijaya yang telah memberikan bimbingan, bantuan dan arahan kepada kami dalam penyusunan Laporan Akhir.
- 10. Bapak Iswan Djati Kusuma, S.Pd, M.Si selaku Kepala Lembaga Bahasa dan Pendidikan Profesional (LBPP) LIA Palembang.
- 11. Bapak Senofri dan semua Pegawai Lembaga Bahasa dan Pendidikan Profesional (LBPP) LIA Palembang.
- 12. Kedua orang tua, adik tercinta yang senantiasa memberikan doa dan semangat, dukungan serta saran yang sangat bermanfaat agar terus melakukan yang terbaik.
- 13. Teman-teman seperjuangan Jurusan Manajemen Informatika khususnya kelas 6 IA Tim Lelaki Manjha.
- 14. Semua sahabat dan keluarga yang selalu memberi semangat dalam menyelesaikan laporan akhir ini.
- 15. Teman-teman yang sering mengerjakan laporan di kost dan rizkipp yang bersedia meminjamkan laptopnya.
- 16. Semua pihak yang telah banyak membantu yang tidak bisa penulis sebutkan satu persatu.

Penulis berharap semoga laporan ini dapat bermanfaat dan penulis menyadari bahwa dalam penulisan Laporan Akhir ini masih terdapat kesalahan dan kekurangan, untuk itu penulis mengharapkan kritik dan saran yang bersifat membangun dari semua pihak demi kesempurnaan penulis yang akan datang.

Palembang, September 2020

Penulis

#### ABSTRAK

*Test of English as a Foreign Language* (TOEFL) merupakan tes untuk menguji kemampuan bahasa Inggris pada negara-negara yang tidak menggunakan bahasa Inggris sebagai bahasa sehari-hari. Biaya untuk melakukan TOEFL satu kali di tempat kursus bahasa inggris bisa dibilang relatif mahal untuk masyarakat menengah kebawah, ditambah belum pernah ikut kegiatan TOEFL sebelumya kemungkinan hasilnya tidak maksimal sebab soal TOEFL bervariasi dan faktor psikologi yang tidak siap. Untuk mendukung dan mempermudah dalam melakukan latihan-latihan tes TOEFL, maka salah satunya dapat dikembangkan aplikasi *try out* TOEFL berbasis *Website*, sebelum mengikuti tes TOEFL resmi di lembaga atau kursus bahasa inggris, aplikasi ini juga diperuntukkan kepada beberapa orang yang tidak mempunyai waktu dalam melakukan latihan atau tes TOEFL.

Kata Kunci : Aplikasi, TOEFL, *Website*.

#### ABSTRACT

*Test of English as a Foreign Language ( TOEFL ) is a test to test their English*  language skills in countries that do not use English as the daily language. The cost to *do TOEFL once in an English language course could be considered relatively expensive for middle income down , plus never before participating in activities previously possibilities TOEFL results are not optimal because about TOEFL varied and psychological factors that are not ready . To support and facilitate the exercises TOEFL test , then one of them can be developed applications try out TOEFL based Android Website, before following the TOEFL test official institution or English language courses , the application is also intended for some people who do not have time to exercise or TOEFL test.* 

Keywords: *Application, TOEFL, Website.*

## **DAFTAR ISI**

#### Halaman

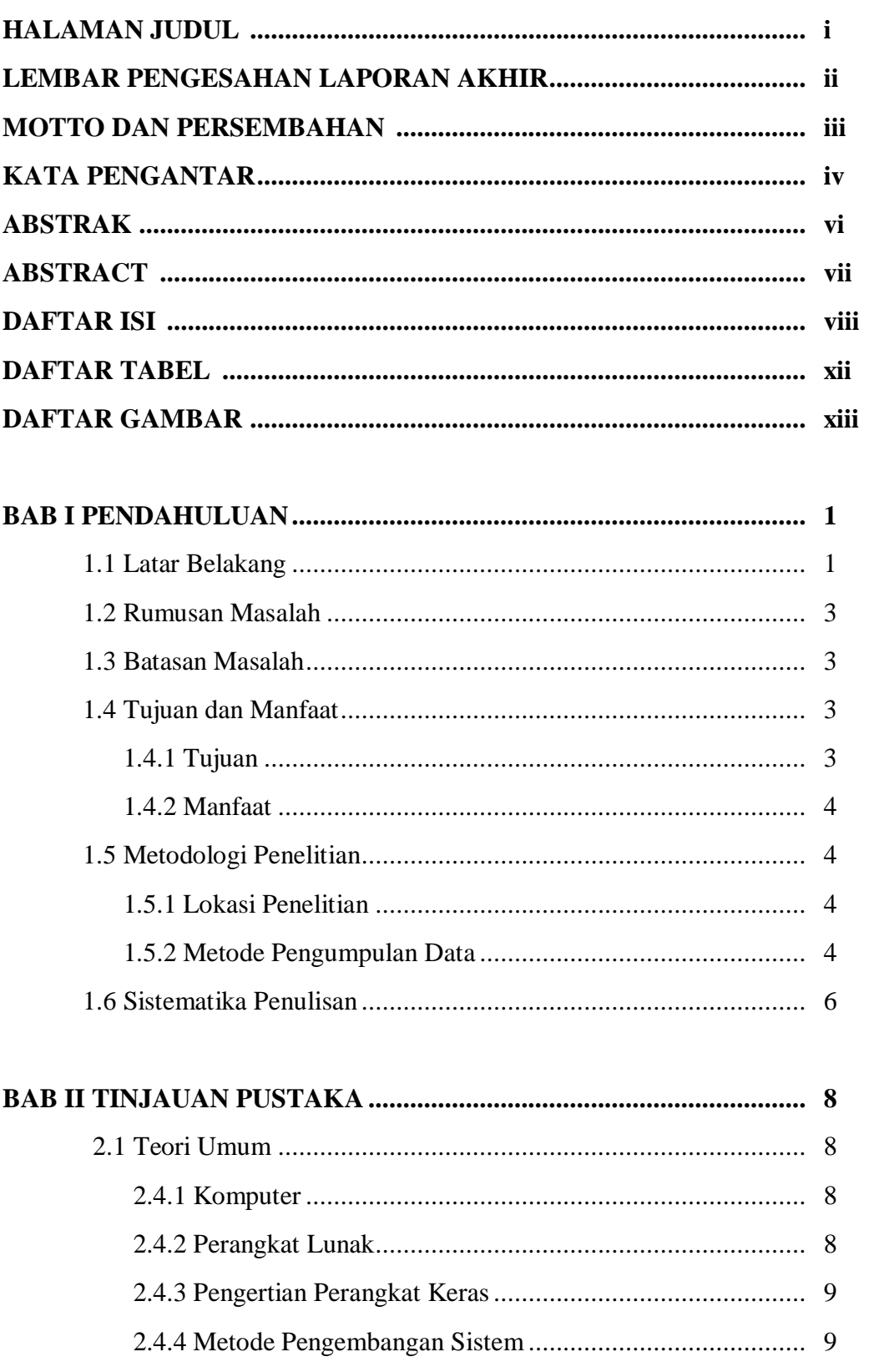

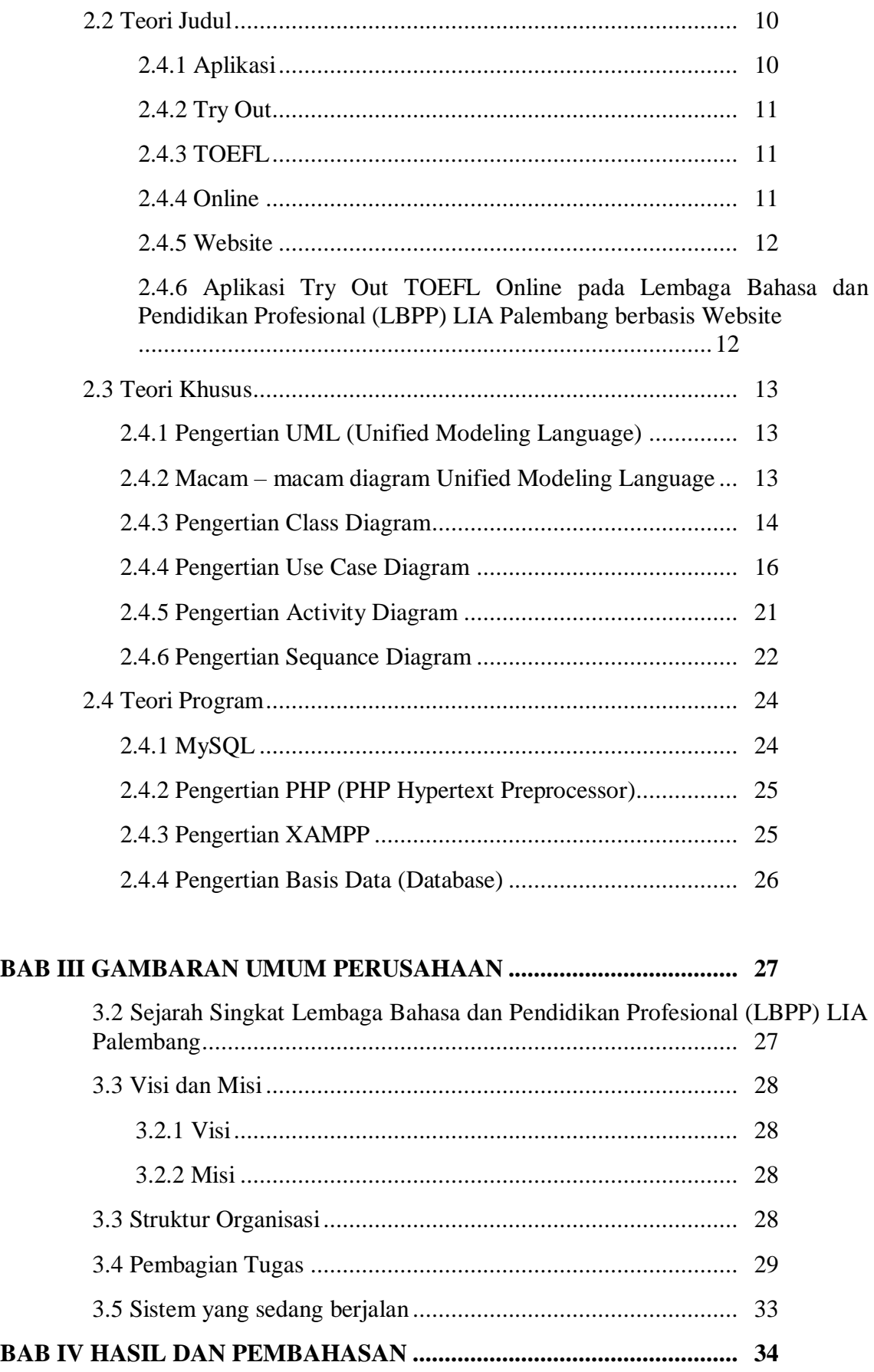

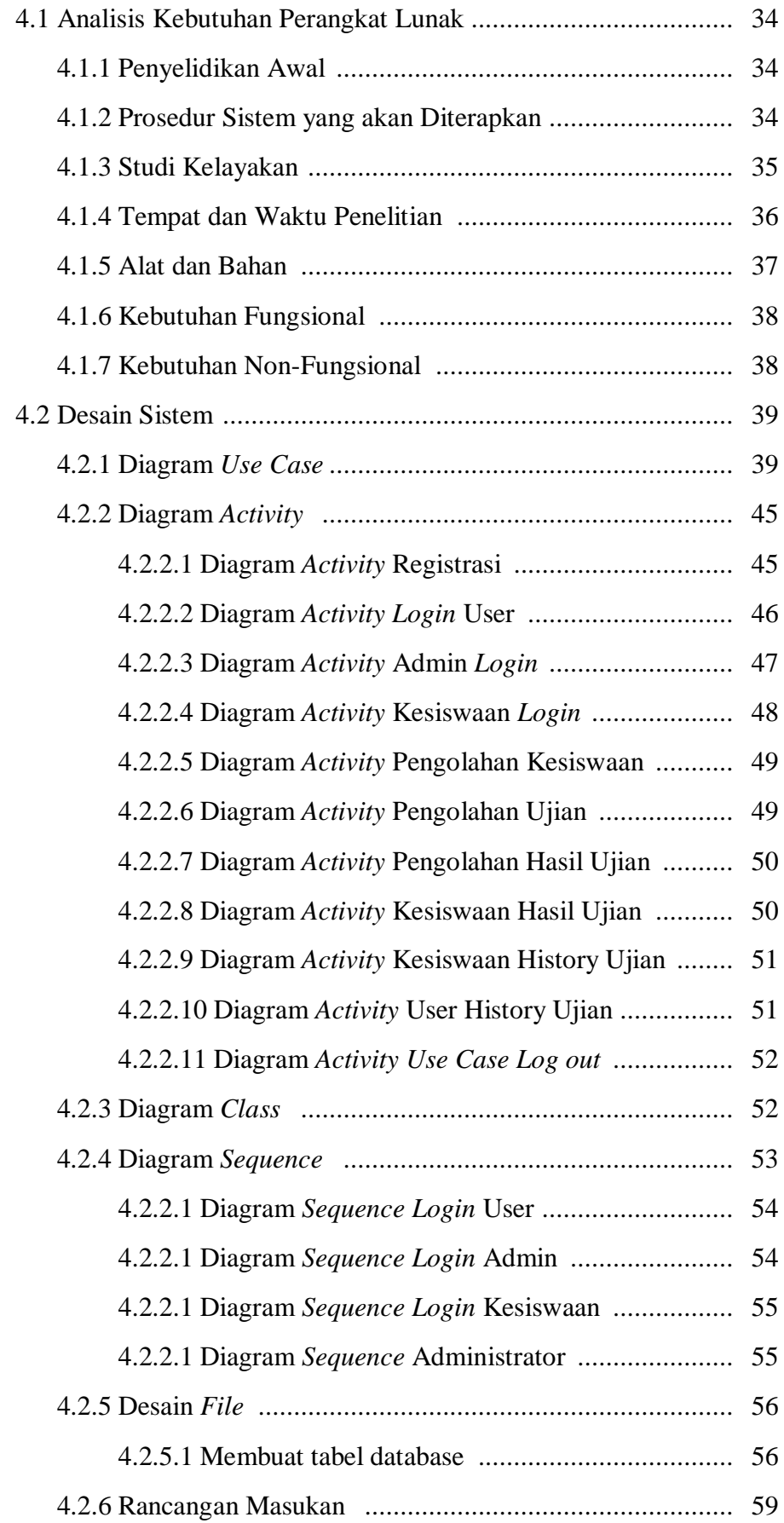

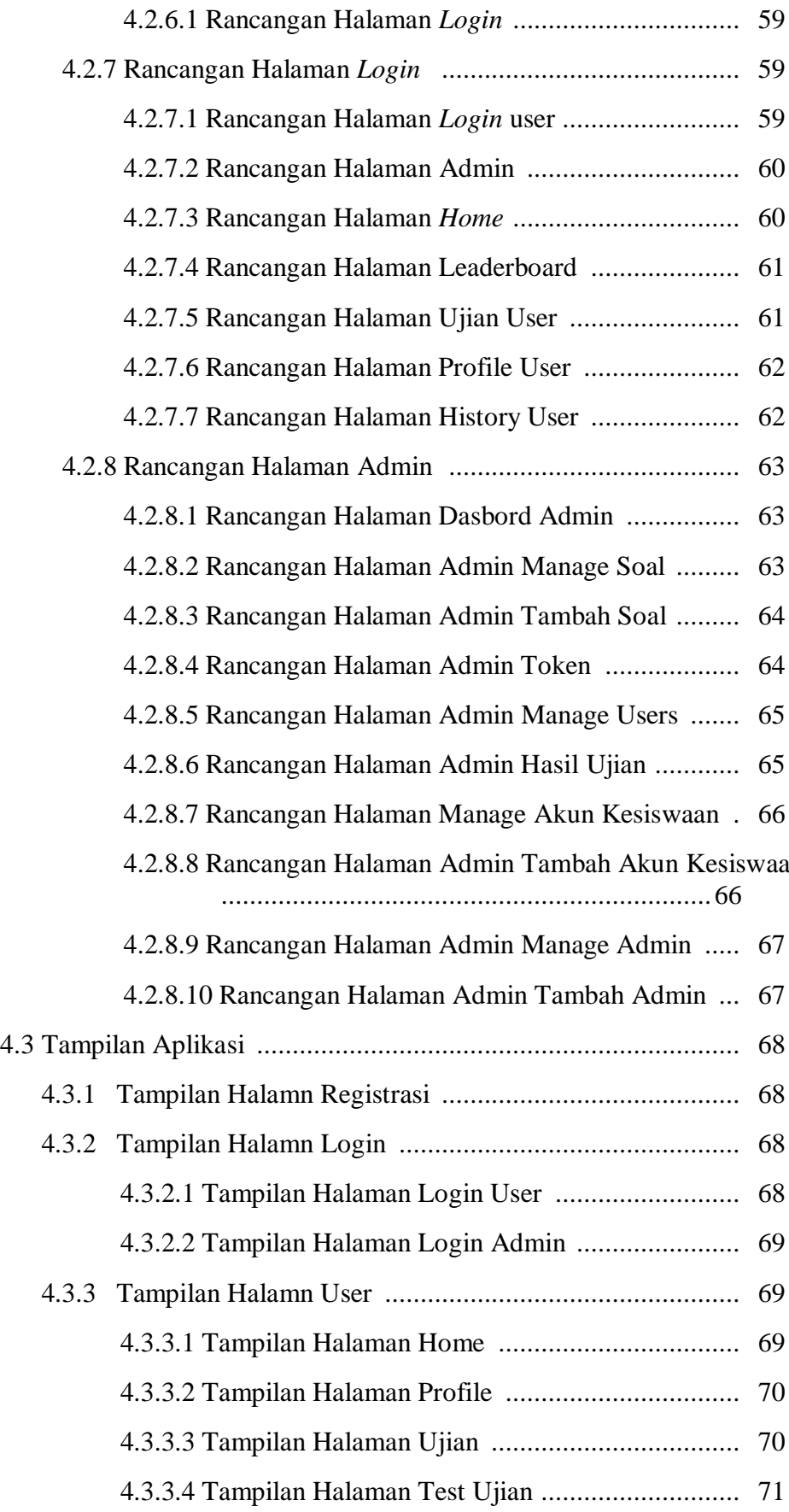

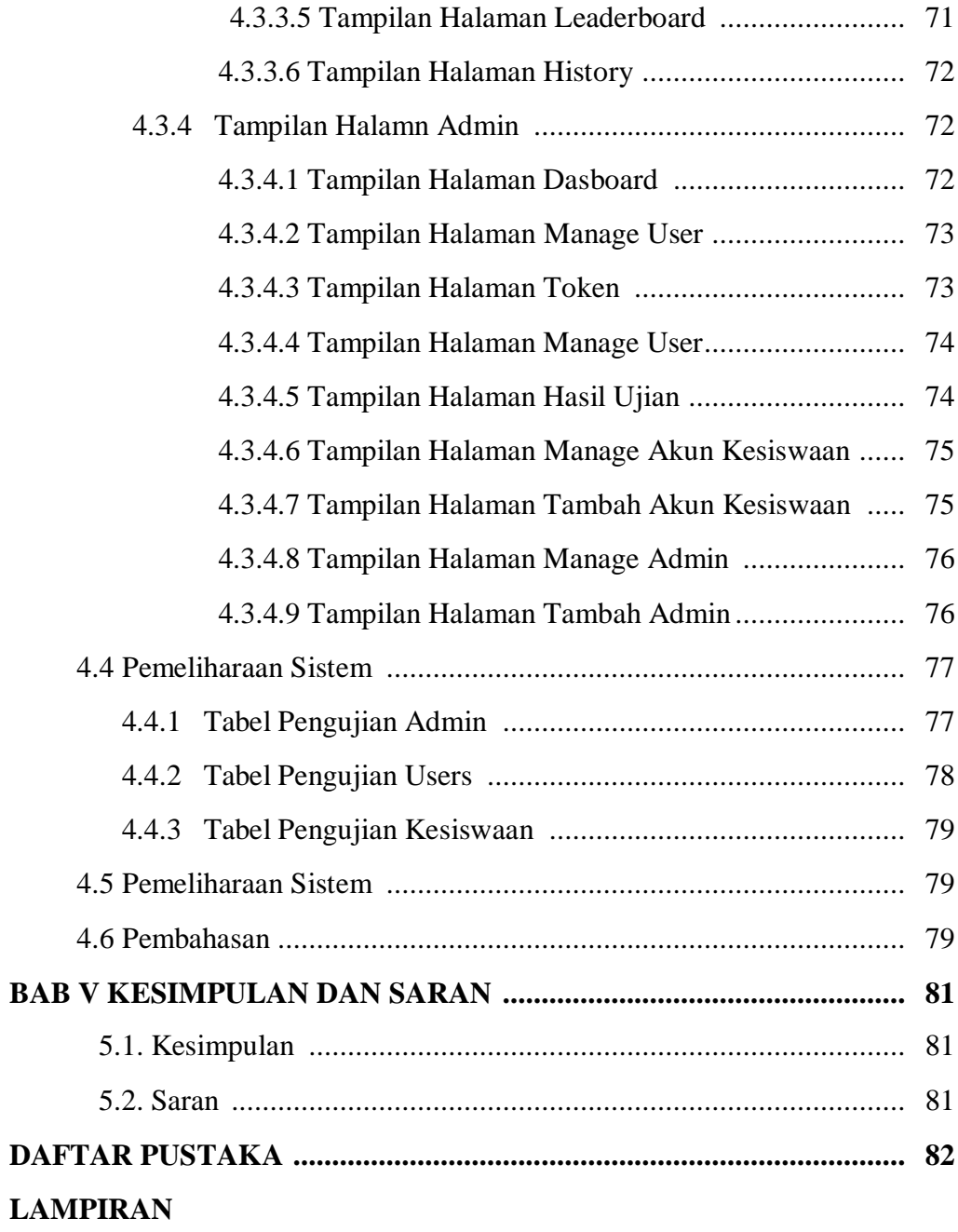

## **DAFTAR TABEL**

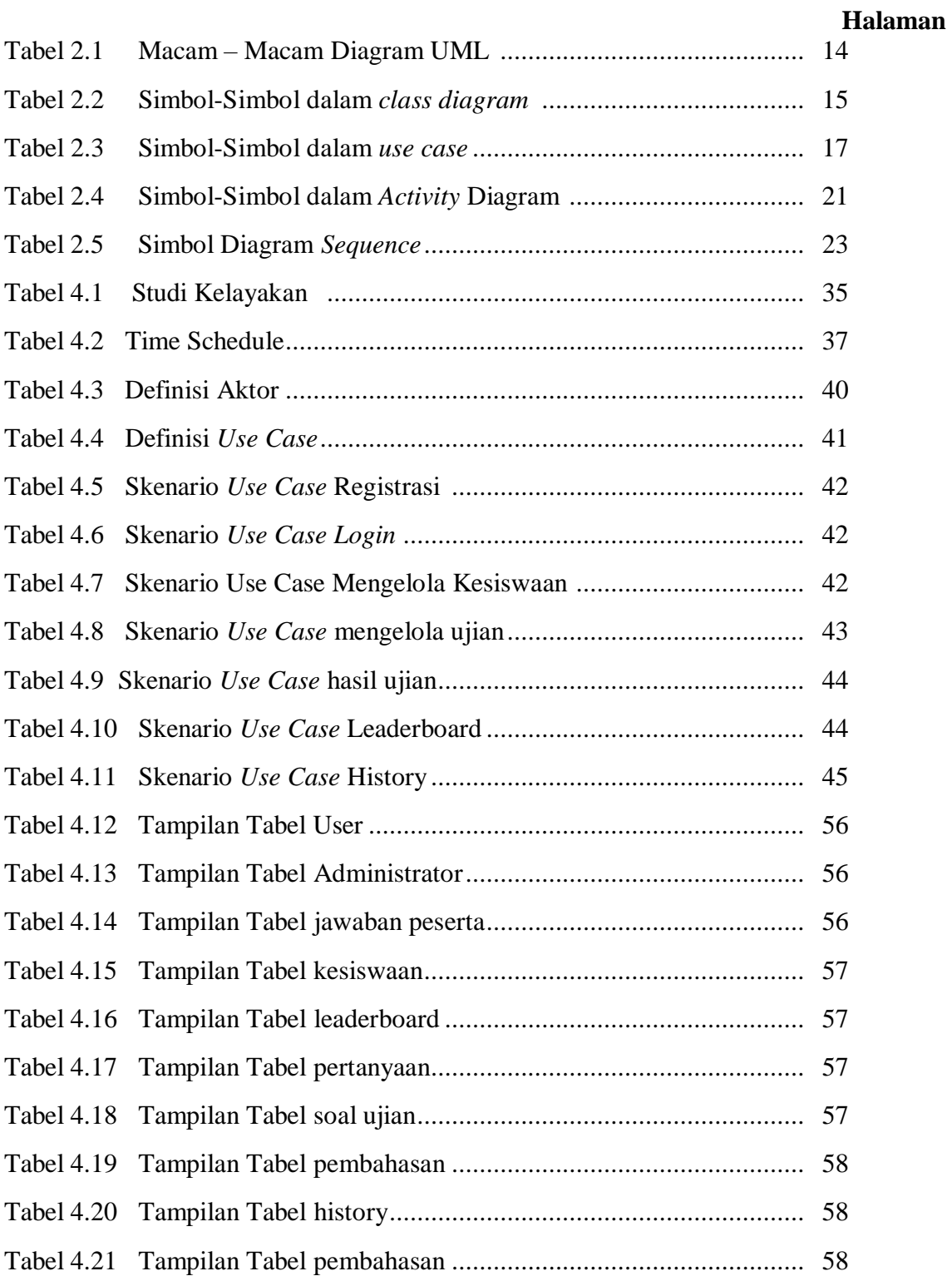

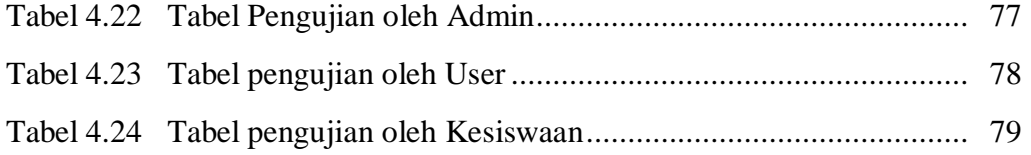

#### **DAFTAR GAMBAR**

# **Halaman** Gambar 3.1 Struktur Organisasi LBPP LIA Palembang .......................... 29 Gambar 3.2 Sistem Yang sedang Berjalan .............................................. 33 Gambar 4.1 Diagram *Use Case* .............................................................. 36 Gambar 4.2 Diagram *Activity* Registrasi.................................................. 46 Gambar 4.3 Diagram *Activity* user login.................................................. 46 Gambar 4.4 Diagram *Activity* Admin login.............................................. 47 Gambar 4.5 Diagram *Activity* kesiswaan login ........................................ 48 Gambar 4.6 Diagram *Activity* Mengelola Kesiswaan ............................... 49 Gambar 4.7 Diagram *Activity* Mengelola Ujian *........................................* 49 Gambar 4.8 Diagram *Activity* hasil ujian .................................................. 50 Gambar 4.9 Diagram *Activity* kesiswaan hasil ujian ................................. 50 Gambar 4.10 Diagram *Activity* kesiswaan history ujian ............................ 51 Gambar 4.11 Diagram *Activity* Histori Ujian............................................ 51 Gambar 4.12 Diagram *Activity Log Out* .................................................... 52 Gambar 4.13 Diagram *Class* ..................................................................... 53 Gambar 4.14 Diagram *Sequence* login peserta *toefl*................................... 54 Gambar 4.15 Diagram *Sequence Login admin*.......................................... 54 Gambar 4.16 Diagram *Sequence login* kesiswaan..................................... 55 Gambar 4.17 Diagram *Sequence* administrator......................................... 55 Gambar 4.18 Rancangan Halaman Registrasi........................................... 59 Gambar 4.19 Rancangan Halaman Login User......................................... 59 Gambar 4.20 Rancangan Halaman Login Admin...................................... 60 Gambar 4.21 Rancangan Halaman Home User......................................... 60 Gambar 4.22 Rancangan Halaman Leaderboard....................................... 61 Gambar 4.23 Rancangan Halaman Ujian User.......................................... 61

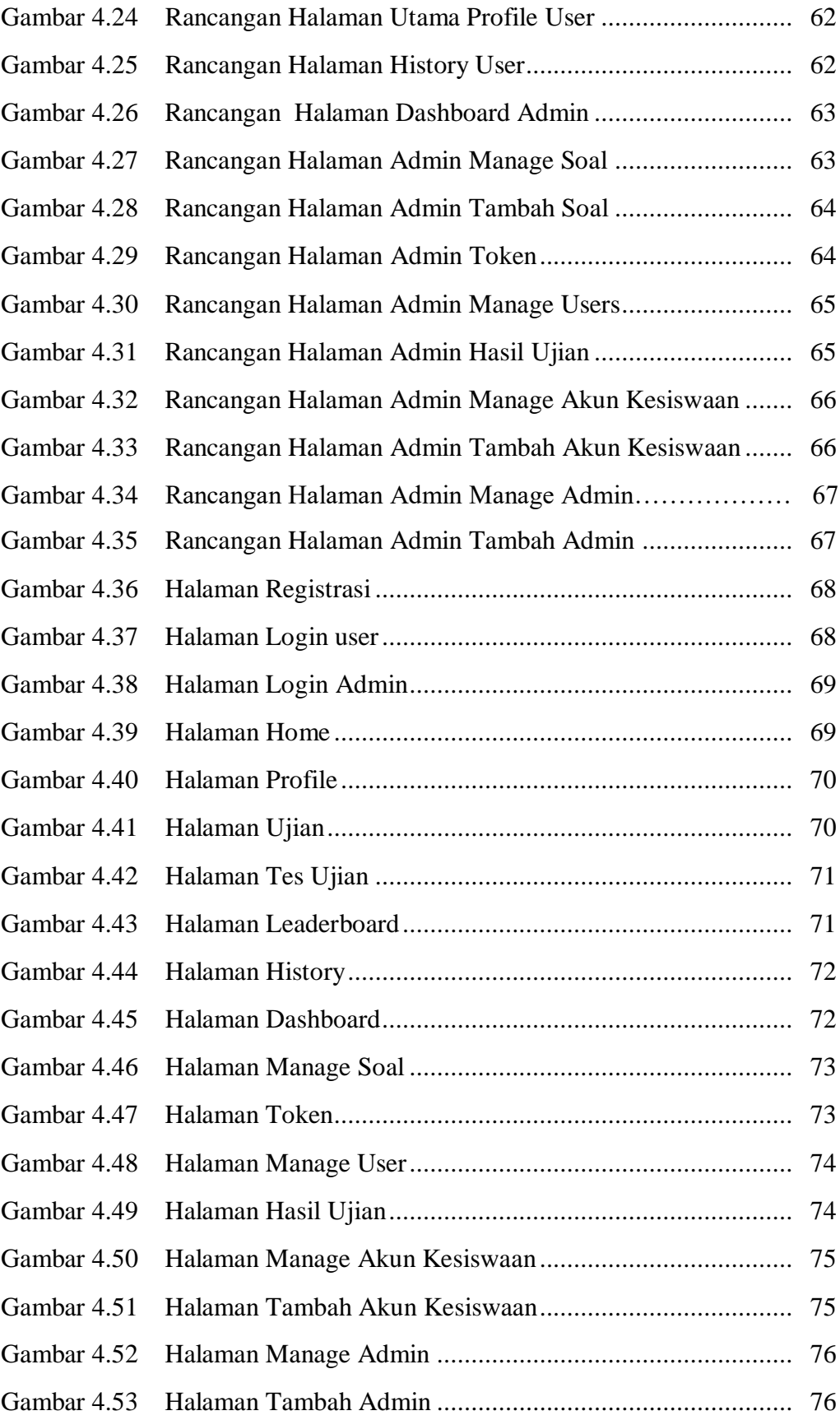